# **Accoppiatore SpaceLogic KNX guida DIN Informazioni sul prodotto e descrizione**

## **dell'applicazione**

**Questo documento fornisce informazioni sul prodotto dell'accoppiatore Spacelogic KNX guida DIN, MTN6500-0101 e descrive l'accoppiatore secure 7117/1.1 dell'applicazione ETS**

**MTN6500-0101 12/2019**

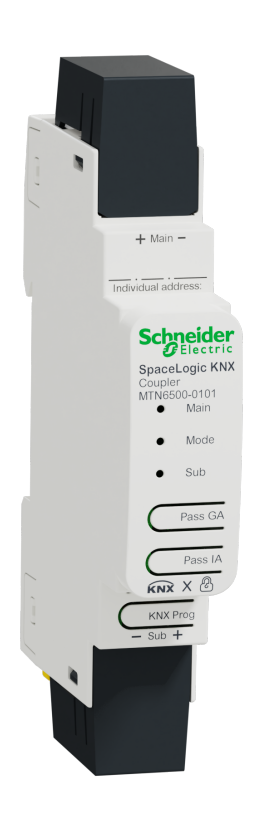

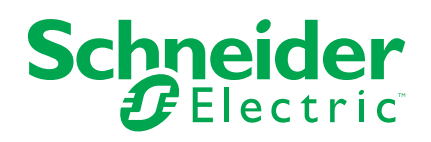

## **Informazioni di carattere legale**

Il marchio Schneider Electric e qualsiasi altro marchio registrato di Schneider Electric SE e delle sue consociate citati nella presente guida sono di proprietà di Schneider Electric SE o delle sue consociate. Tutti gli altri marchi possono essere marchi registrati dei rispettivi proprietari. La presente guida e il relativo contenuto sono protetti dalle leggi vigenti sul copyright e vengono forniti esclusivamente a titolo informativo. Si fa divieto di riprodurre o trasmettere la presente guida o parte di essa, in qualsiasi formato e con qualsiasi metodo (elettronico, meccanico, fotocopia, registrazione, o in altro modo), per qualsiasi scopo, senza previa autorizzazione scritta di Schneider Electric.

Schneider Electric non concede alcun diritto o licenza per uso commerciale della guida e del relativo contenuto, a eccezione di una licenza personale e non esclusiva per consultarli "così come sono".

I prodotti e le apparecchiature di Schneider Electric devono essere installati, utilizzati, posti in assistenza e in manutenzione esclusivamente da personale qualificato.

Considerato che le normative, le specifiche e i progetti possono variare di volta in volta, le informazioni contenute nella presente guida possono essere soggette a modifica senza alcun preavviso.

Nella misura in cui sia consentito dalla legge vigente, Schneider Electric e le sue consociate non si assumono alcuna responsabilità od obbligo per eventuali errori od omissioni nel contenuto informativo del presente materiale, o per le conseguenze risultanti dall'uso delle informazioni ivi contenute.

# **Sommario**

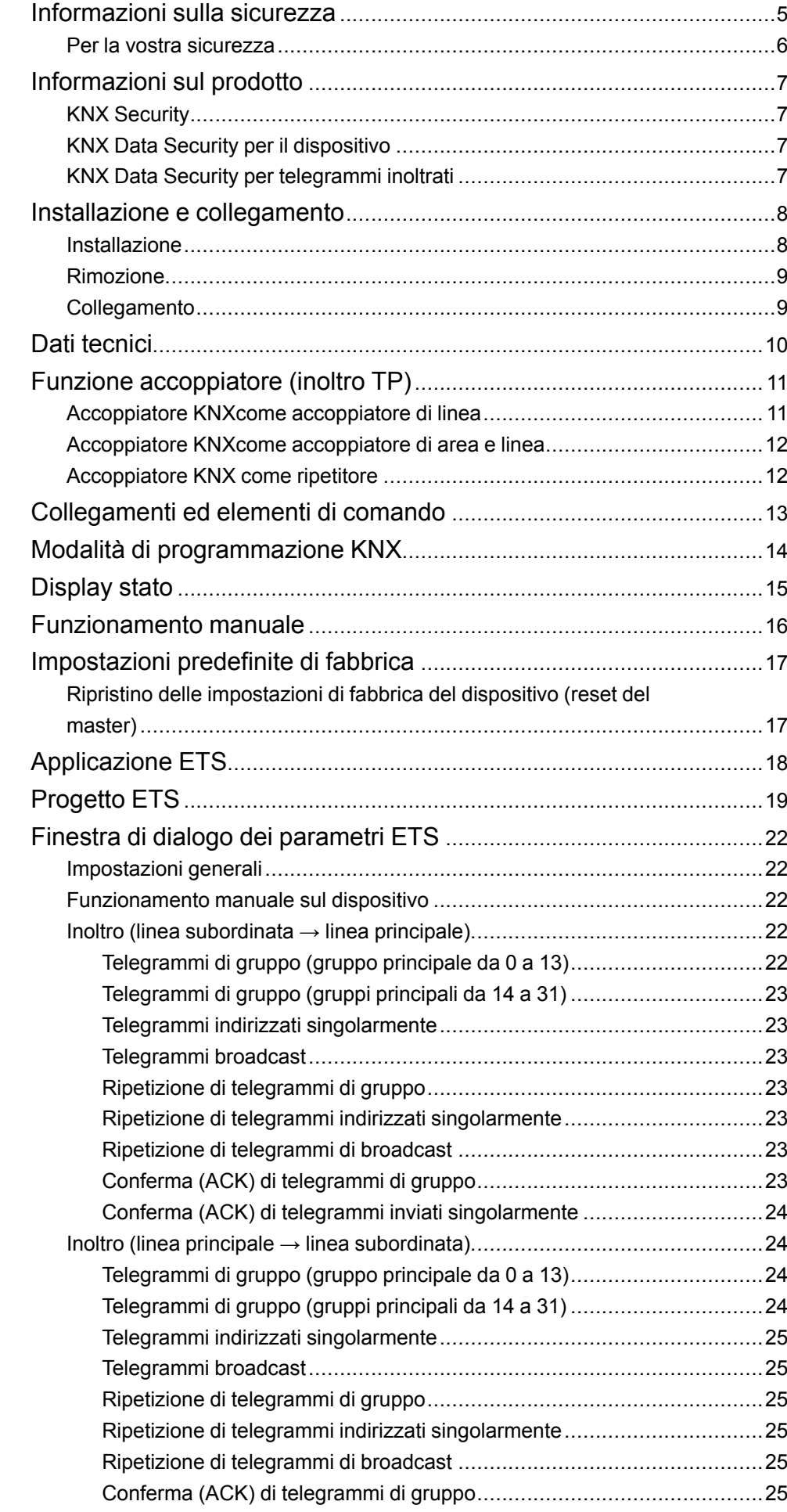

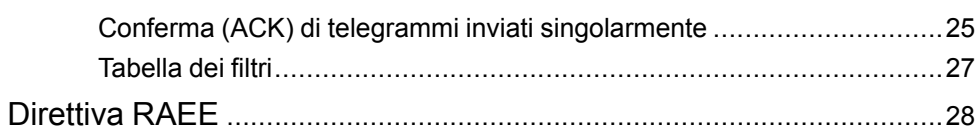

## <span id="page-4-0"></span>**Informazioni sulla sicurezza**

### **Informazioni importanti**

Leggere attentamente queste istruzioni e osservare l'apparecchiatura per acquisire familiarità con il dispositivo prima di procedere all'installazione, all'uso, alla manutenzione o alla manutenzione. I seguenti messaggi speciali possono essere visualizzati in tutto il manuale o sull'apparecchiatura per segnalare rischi o per richiamare l'attenzione su informazioni che chiariscono o semplificano una procedura.

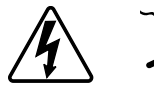

L'aggiunta di uno dei due simboli a un'etichetta di sicurezza di "Pericolo" o di "Avvertenza" indica la presenza di un pericolo elettrico che potrebbe causare lesioni personali in caso di mancato rispetto delle istruzioni.

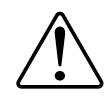

Questo è il simbolo dell'avviso di sicurezza. Viene utilizzato per avvisare l'utente di potenziali rischi di lesioni personali. Attenersi a tutti i messaggi di sicurezza che accompagnano questo simbolo per evitare possibili lesioni o morte.

## **AAPERICOLO**

**PERICOLO** indica una situazione di pericolo che, se non evitata, **provocherà** lesioni gravi o letali.

**Il mancato rispetto delle presenti istruzioni comporta pericolo di morte e di lesioni gravi.**

## **AVVERTENZA**

**AVVERTENZA** indica una situazione di pericolo che, se non evitata, **potrebbe avere come conseguenza** lesioni gravi o letali.

**Il mancato rispetto delle presenti istruzioni può comportare pericolo di morte, lesioni gravi o danni all'attrezzatura.**

## **ATTENZIONE**

**ATTENZIONE** indica una situazione di pericolo che, se non evitata, **potrebbe avere come conseguenza** lesioni di lieve o moderata entità.

**Il mancato rispetto delle presenti istruzioni può comportare pericolo di lesioni o danni all'attrezzatura.**

## *AVVISO*

AVVISO serve a segnalare procedure non correlate a lesioni fisiche.

### <span id="page-5-0"></span>**Per la vostra sicurezza**

## **AAPERICOLO**

#### **PERICOLO DI FOLGORAZIONE, ESPLOSIONE O ARCO ELETTRICO**

L'installazione elettrica sicura deve essere eseguita solo da personale elettrico qualificato. Il personale elettrico qualificato deve dimostrare di possedere conoscenze approfondite nei seguenti settori:

- Collegamento di impianti elettrici in rete
- Collegamento di molteplici dispositivi elettrici
- Posa di cavi elettrici
- Collegamento e realizzazione di reti KNX
- Norme di sicurezza, regole e regolamenti per il cablaggio locale

**Il mancato rispetto delle presenti istruzioni comporta pericolo di morte e di lesioni gravi.**

## <span id="page-6-0"></span>**Informazioni sul prodotto**

L'accoppiatore KNX Spacelogic è un accoppiatore KNX in un design compatto. Collega due segmenti del bus KNX (ad esempio, una linea principale KNX con un'area KNX).

Il dispositivo supporta KNX Security. L'opzione può essere attivata nel ETS. Come accoppiatore di linea sicuro, il dispositivo consente l'inoltro della comunicazione protetta e non protetta. Inoltre, l'accesso al dispositivo stesso (esempio per un download) è protetto da KNX Security.

Il dispositivo dispone di una tabella dei filtri (8k byte) e assicura una separazione galvanica tra le linee. L'accoppiatore supporta long frames KNX ed è compatibile con il software ETS®.

I pulsanti sul lato anteriore consentono di disattivare i filtri del telegramma a scopo di prova. I LED indicano le condizioni operative e gli errori di comunicazione sul bus KNX.

L'alimentazione è fornita tramite il bus KNX (linea principale e sottorete).

### <span id="page-6-1"></span>**KNX Security**

Lo standard KNX è stato esteso da KNX Security per proteggere gli impianti KNX da accessi non autorizzati. KNX Security impedisce in modo affidabile il monitoraggio della comunicazione e la manipolazione del sistema.

KNX Data Security descrive la crittografia a livello di telegramma. Ciò significa che anche i telegrammi sul bus KNX sono codificati.

### <span id="page-6-2"></span>**KNX Data Security per il dispositivo**

Il Accoppiatore KNX supporta anche KNX Data Security per proteggere il dispositivo dall'accesso non autorizzato dal bus KNX. Se il Accoppiatore KNX è programmato tramite il bus KNX, questo avviene con telegrammi crittografati.

**NOTA:** I telegrammi crittografati sono più lunghi di quelli non crittografati utilizzati in precedenza. Per una programmazione sicura tramite il bus, è quindi necessario che l'interfaccia utilizzata (ad esempio, USB) e gli eventuali accoppiatori di linea intermedi supportino i cosiddetti long frames KNX.

La configurazione del dispositivo protetto è contenuta anche in KNX Data Security.

### <span id="page-6-3"></span>**KNX Data Security per telegrammi inoltrati**

I telegrammi provenienti dal bus che non indirizzano l'accoppiatore KNX come dispositivo vengono inoltrati o bloccati in base alle impostazioni del filtro (parametri e tabella dei filtri). Non importa se i telegrammi non sono criptati o se lo sono. L'inoltro avviene esclusivamente in base all'indirizzo di destinazione. Le proprietà di sicurezza vengono controllate dal destinatario corrispondente.

## <span id="page-7-0"></span>**Installazione e collegamento**

Il dispositivo è progettato per essere installato su una guida DIN di larghezza pari a 1 unità (18 mm).

#### **PERICOLO**  $\boldsymbol{I}$ 4 **PERICOLO DI FOLGORAZIONE E DI DANNI AL DISPOSITIVO** • Accertarsi che tra i singoli conduttori del cavo di alimentazione da 230 V e la linea KNX vi sia uno spazio di sicurezza minimo di 4 mm , in conformità con lo standard IEC 60664-1. 230 V  $\overline{\phantom{a}}$  $\geq 4$  mm ]  $\sigma$  $\circled{A}$  $\sigma$

• Accertarsi che i dispositivi installati abbiano un isolamento di base minimo accanto al dispositivo.

**Il mancato rispetto delle presenti istruzioni comporta pericolo di morte e di lesioni gravi.**

## <span id="page-7-1"></span>**Installazione**

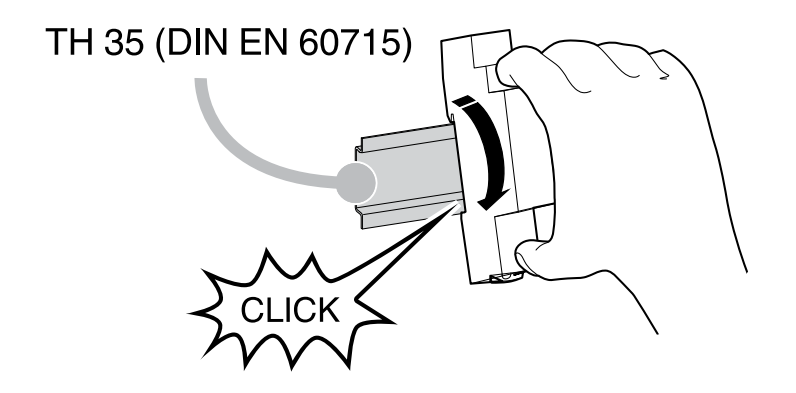

### <span id="page-8-0"></span>**Rimozione**

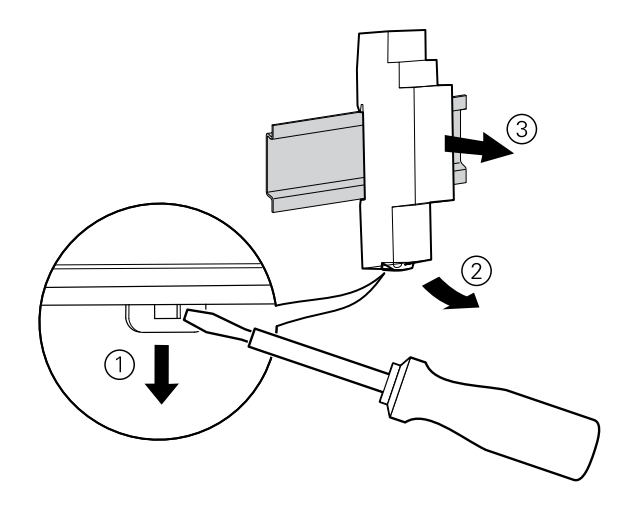

## <span id="page-8-1"></span>**Collegamento**

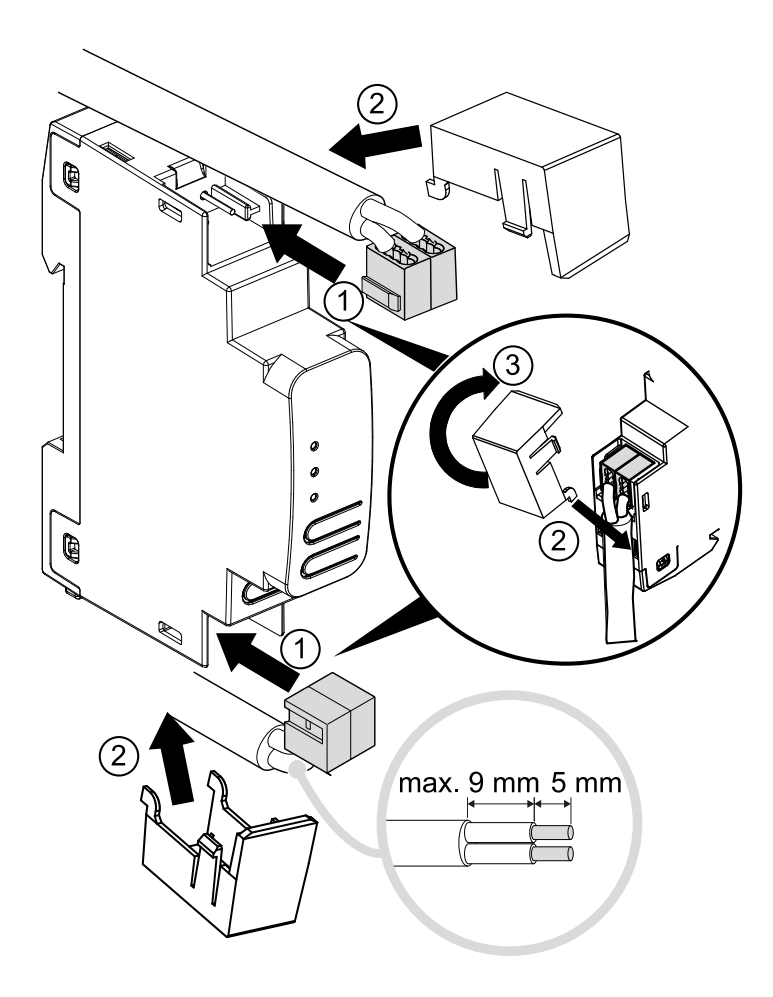

# <span id="page-9-0"></span>**Dati tecnici**

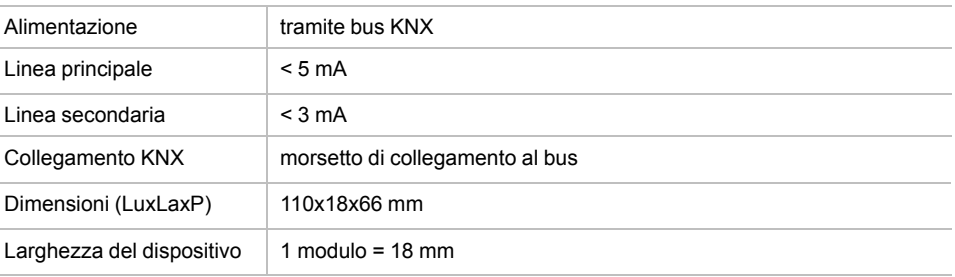

## <span id="page-10-0"></span>**Funzione accoppiatore (inoltro TP)**

L'accoppiatore KNX funziona come accoppiatore di linea o dorsale. In entrambi i casi, il doppino intrecciato (TP) viene utilizzato come dorsale.

La tabella seguente mostra le possibilità di applicazione dell'accoppiatore KNX Spacelogic:

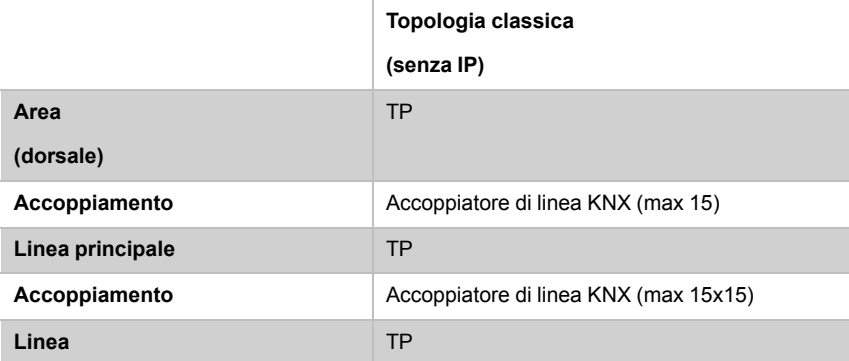

### <span id="page-10-1"></span>**Accoppiatore KNXcome accoppiatore di linea**

L'indirizzo individuale assegnato all'accoppiatore Spacelogic Accoppiatore KNX determina se il dispositivo funziona come accoppiatore di linea o di area.

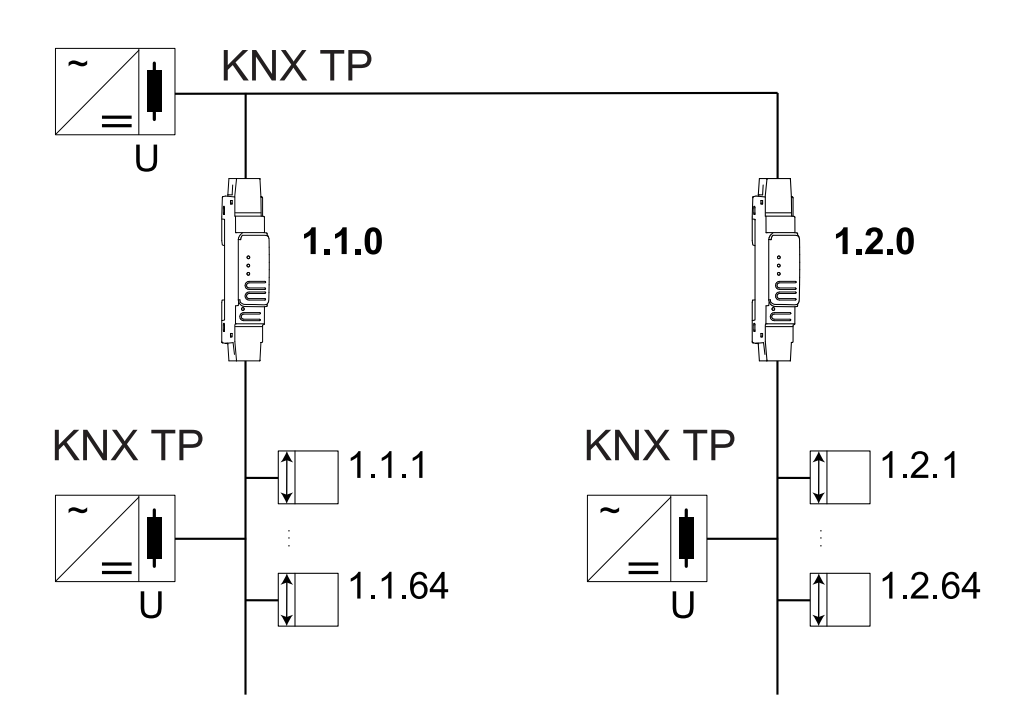

Se il singolo indirizzo è in formato x.y.0 (x, y: 1...15), il router funziona come accoppiatore di linea. Se è in formato x.0.0 (x: 1...15), l'router funge da accoppiatore dorsale.

### <span id="page-11-0"></span>**Accoppiatore KNXcome accoppiatore di area e linea**

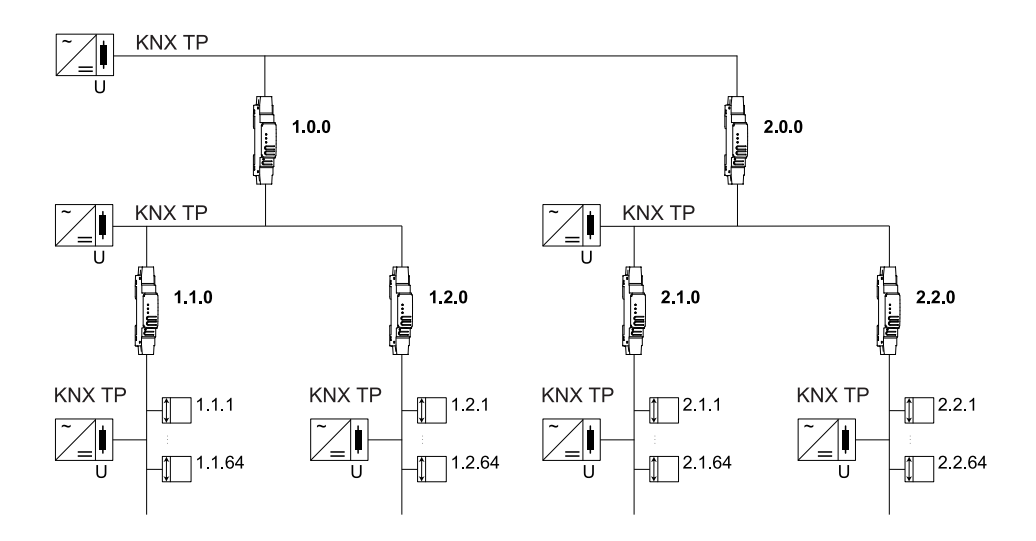

Il Accoppiatore KNX dispone di una tabella dei filtri che contribuisce a ridurre il carico del bus. La tabella dei filtri (8 kB) supporta l'intervallo esteso di indirizzi del gruppo (gruppi principali 0 ... 31) e viene generata automaticamente da ETS.

### <span id="page-11-1"></span>**Accoppiatore KNX come ripetitore**

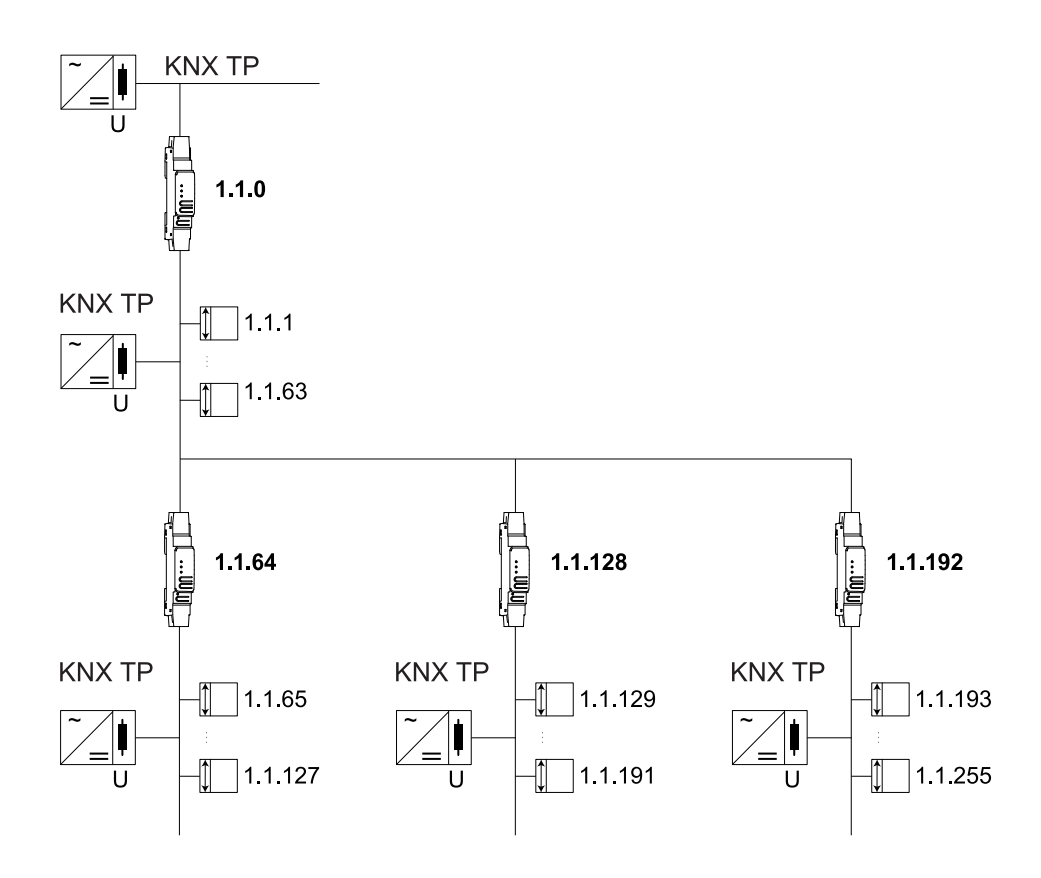

L'accoppiatore KNX può essere utilizzato anche come ripetitore. In questo caso, il singolo indirizzo ha il formato x.y.z, dove z non deve essere uguale a 0. Le impostazioni del filtro nella finestra di dialogo dei parametri del ETS non sono effettive in modalità ripetitore.

# <span id="page-12-0"></span>**Collegamenti ed elementi di comando**

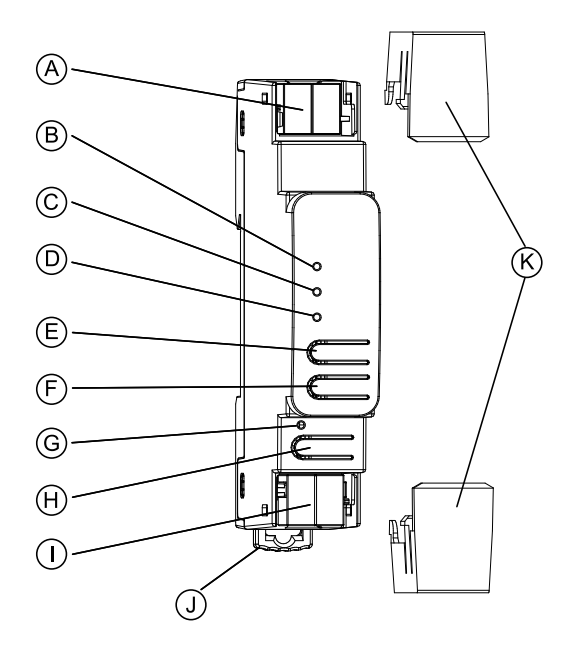

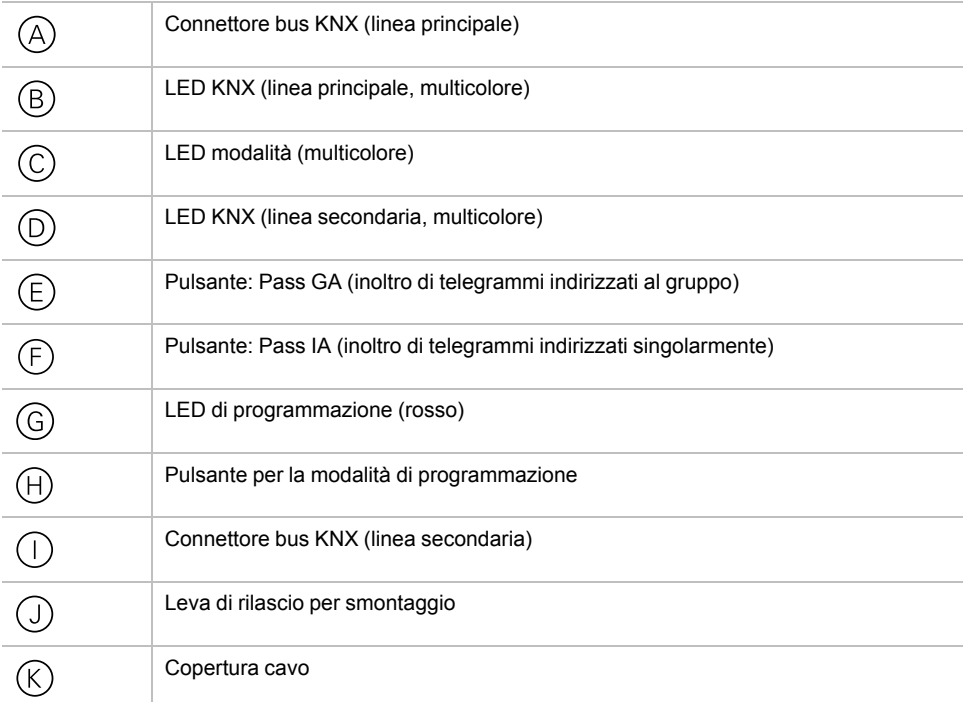

L'accoppiatore KNX è alimentato dal bus KNX. Non è necessario un alimentatore esterno.

**NOTA:** Il dispositivo non funziona senza alimentazione del bus (linea principale).

# <span id="page-13-0"></span>**Modalità di programmazione KNX**

La modalità di programmazione KNX viene attivata/disattivata premendo il pulsante di programmazione KNX  $\oplus$ .

È possibile scrivere l'indirizzo individuale programmato sul campo di etichettatura con un marcatore o una matita non permanente in modo tale da poter cambiarlo, se necessario.

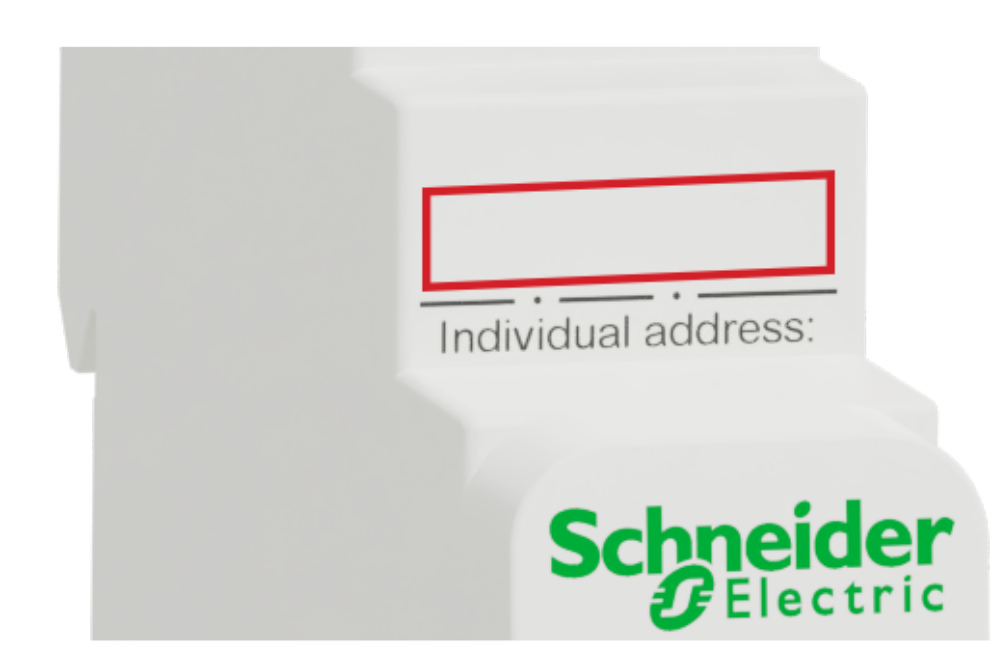

## <span id="page-14-0"></span>**Display stato**

### **Panoramica delle diverse indicazioni del LED della linea principale KNX**

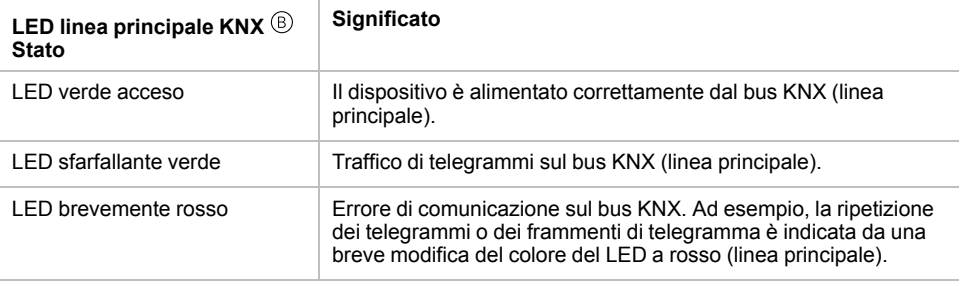

## **Panoramica delle diverse indicazioni del LED di modalità**

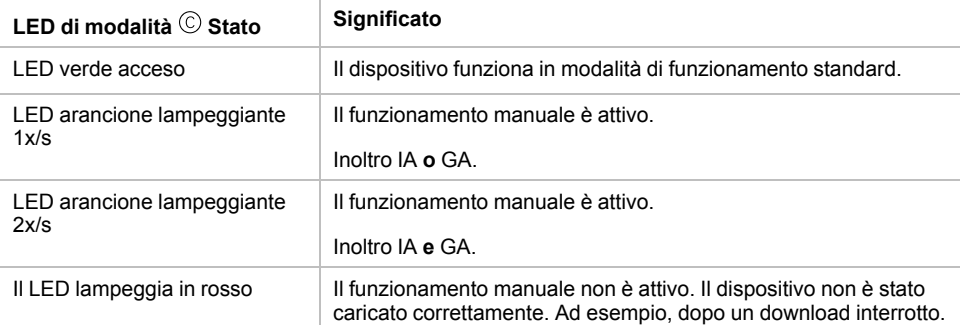

### **Panoramica delle diverse indicazioni del LED sottorete KNX**

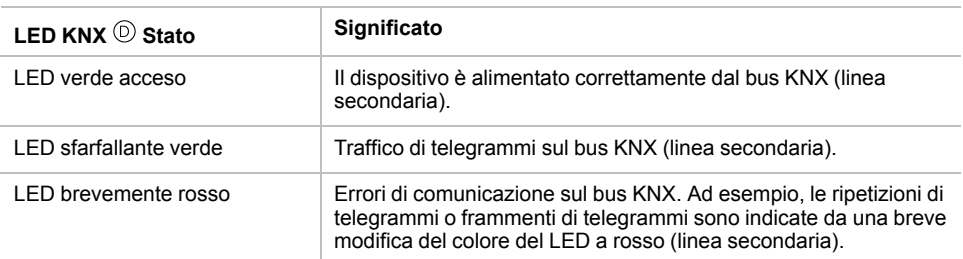

## <span id="page-15-0"></span>**Funzionamento manuale**

A scopo di test (ad esempio, durante la messa in servizio), le impostazioni di inoltro configurate (filtro o blocco) possono essere bypassate tramite il funzionamento manuale.

Con il pulsante Pass GA  $\circledast$  è possibile attivare l'inoltro di tutti i telegrammi indirizzati del gruppo.

Con il pulsante Passa IA  $\odot$  è possibile attivare l'inoltro di tutti i telegrammi indirizzati singolarmente.

Questo viene visualizzato mediante il lampeggiamento del LED di modalità  $\circledcirc$  1x/s (arancione). Se entrambe le modalità sono attivate, il LED di modalità lampeggia 2x/s.

Premendo nuovamente il pulsante Pass GA  $\mathbb{O}$ o Pass IA  $\mathbb{O}$ , queste impostazioni possono essere selezionate e deselezionate su richiesta.

Se non sono attivi né la modalità di programmazione né quella manuale, il LED © può visualizzare gli errori di configurazione.

## <span id="page-16-0"></span>**Impostazioni predefinite di fabbrica**

Di default è impostata la seguente configurazione:

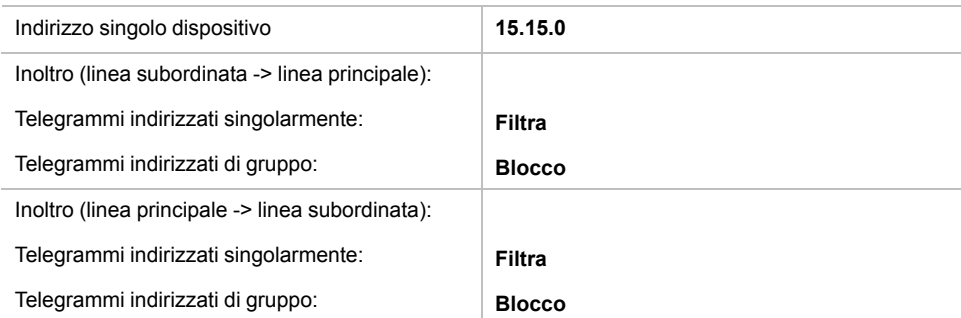

### <span id="page-16-1"></span>**Ripristino delle impostazioni di fabbrica del dispositivo (reset del master)**

È possibile ripristinare le impostazioni di fabbrica del dispositivo:

- 1. Scollegare il connettore del bus KNX  $\circledR$ (linea principale) dal dispositivo.
- 2. Premere il pulsante di programmazione KNX  $\Theta$  e tenerlo premuto.
- 3. Ricollegare il connettore del bus KNX  $\circledR$ (linea principale) del dispositivo.
- 4. Tenere premuto il pulsante di programmazione KNX  $\Theta$  per almeno altri 6 secondi.
- 5. Un breve lampeggiamento del LED di programmazione © visualizza il ripristino corretto del dispositivo alle impostazioni predefinite di fabbrica.

## <span id="page-17-0"></span>**Applicazione ETS**

Il database ETS (ETS 5.7.3 o superiore) può essere scaricato dal sito web del prodotto del (Accoppiatore KNX www.schneider-electric.com ) o tramite il catalogo online KNX.

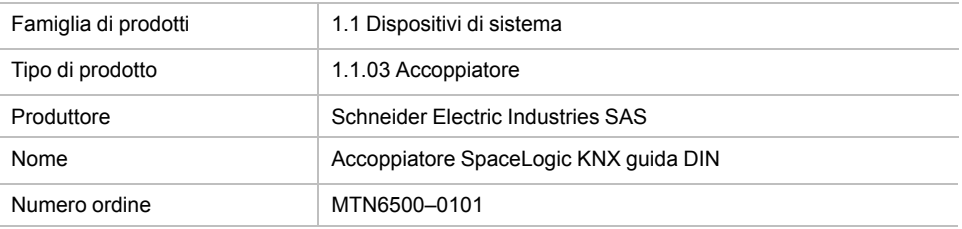

## <span id="page-18-0"></span>**Progetto ETS**

Se il primo prodotto viene inserito in un progetto con KNX Security, ETS richiede di immettere una password per il progetto.

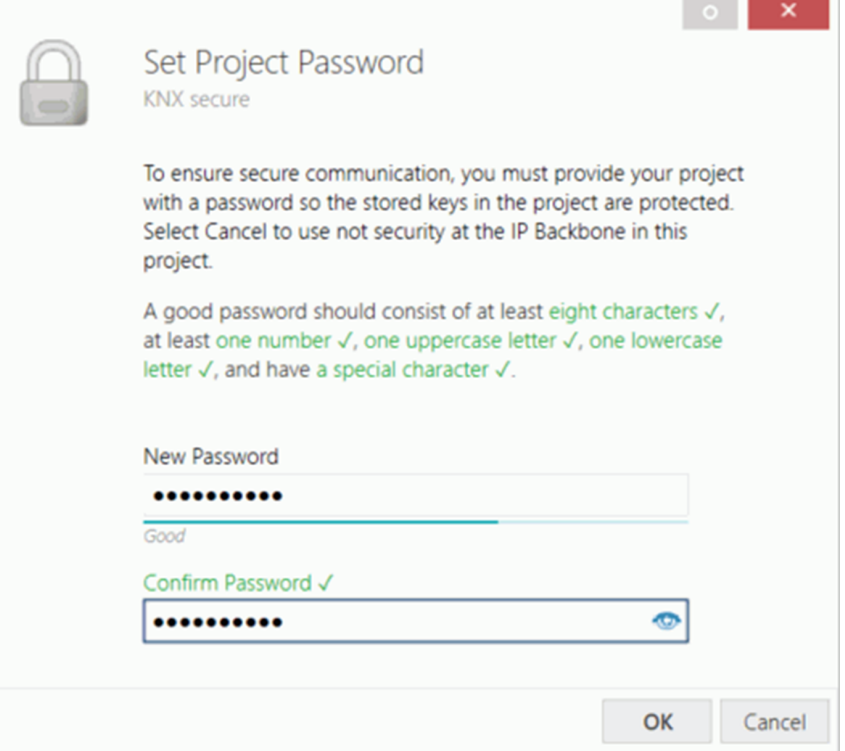

Questa password protegge il progetto ETS dall'accesso non autorizzato. Questa password non è una chiave utilizzata per la comunicazione KNX. È possibile ignorare l'immissione della password con **Annulla**, ma ciò non è consigliato per motivi di sicurezza.

ETS richiede un certificato del dispositivo per ogni dispositivo con sicurezza KNX creato nel ETS. Questo certificato contiene il numero di serie del dispositivo e una chiave immateriale (FDSK = Factory Default Setup Key).

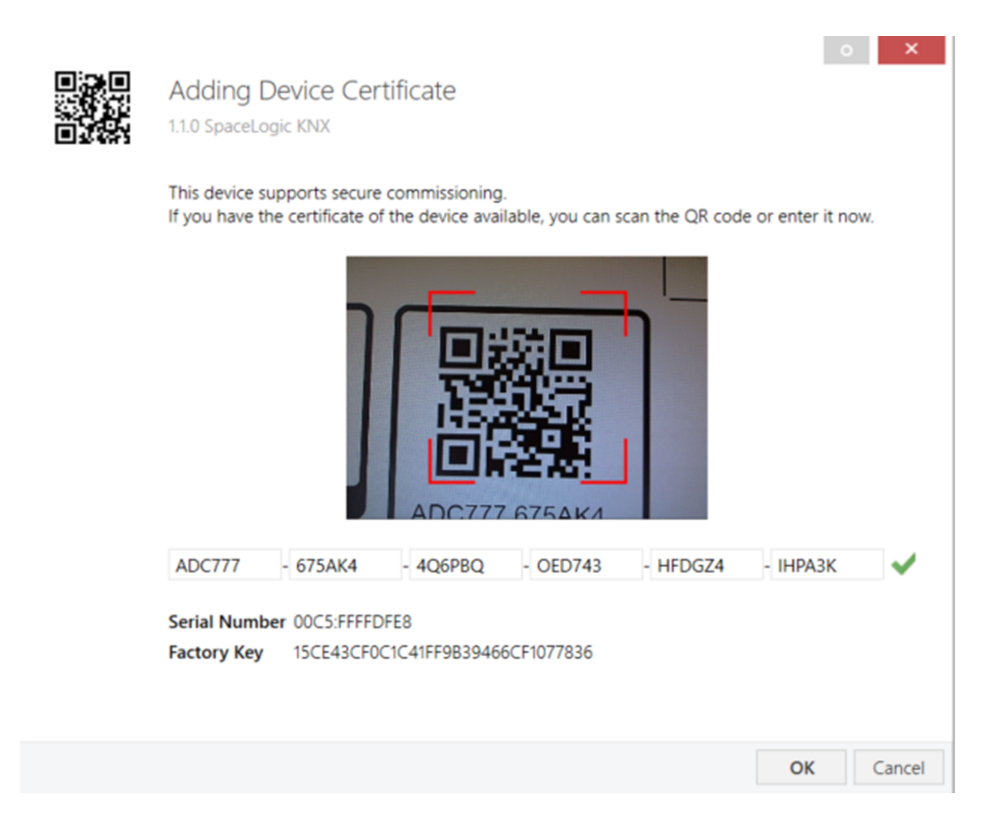

Il certificato viene stampato come testo sul dispositivo. Può inoltre essere analizzato comodamente dal codice QR stampato tramite una telecamera collegata al PC che esegue ETS.

Il codice KNX Secure si trova sul lato destro del dispositivo. Il piccolo adesivo con codice KNX Secure con campo di etichettatura nella parte inferiore del dispositivo può essere rimosso a scopo di documentazione.

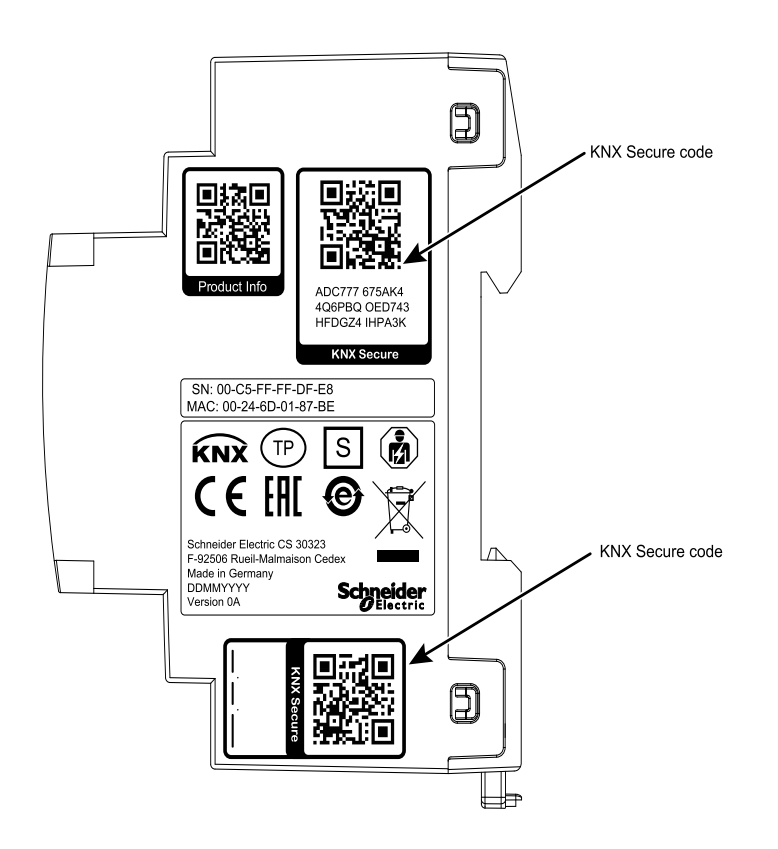

L'elenco di tutti i certificati dei dispositivi può essere gestito nella finestra ETS **PanoramicaProgetti > Sicurezza**.

Questa chiave iniziale è necessaria per mettere in sicurezza un dispositivo dall'inizio. Anche se il download ETS viene registrato da terzi, il terzo non ha accesso ai dispositivi protetti in seguito. Durante il primo download sicuro, la chiave iniziale viene sostituita dal ETS con una nuova, generata singolarmente per ogni dispositivo. Ciò impedisce a persone o dispositivi che conoscono la chiave iniziale di accedere al dispositivo. La chiave iniziale viene riattivata solo dopo un reset del master.

Il numero di serie nel certificato consente al ETS di assegnare la chiave corretta a un dispositivo durante il download.

## <span id="page-21-0"></span>**Finestra di dialogo dei parametri ETS**

Con ETS è possibile impostare i seguenti parametri:

### <span id="page-21-1"></span>**Impostazioni generali**

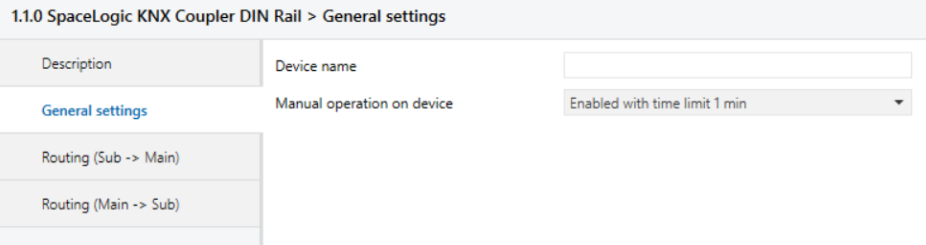

### <span id="page-21-2"></span>**Funzionamento manuale sul dispositivo**

Questo parametro imposta la durata della modalità manuale. Al termine, viene ripristinata la modalità di funzionamento normale.

## <span id="page-21-3"></span>**Inoltro (linea subordinata → linea principale)**

#### 1.1.0 SpaceLogic KNX Coupler DIN Rail > Routing (Sub -> Main)

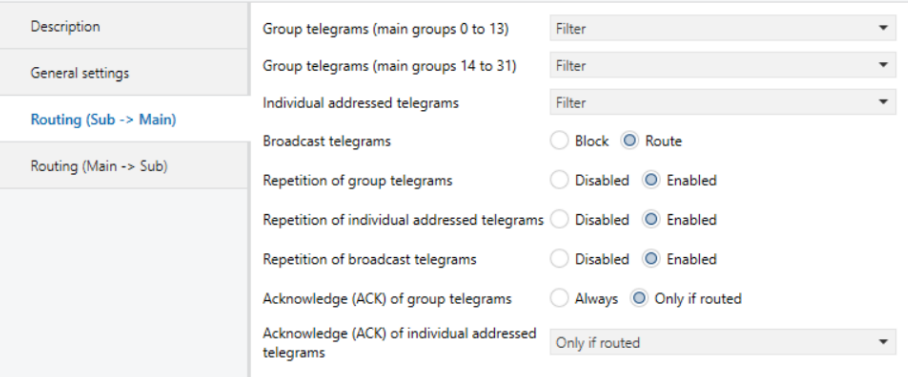

#### <span id="page-21-4"></span>**Telegrammi di gruppo (gruppo principale da 0 a 13)**

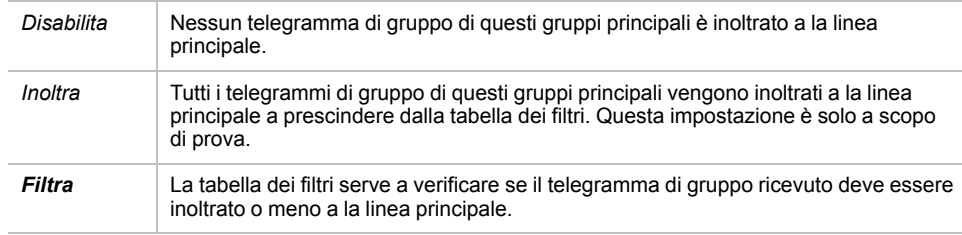

### <span id="page-22-0"></span>**Telegrammi di gruppo (gruppi principali da 14 a 31)**

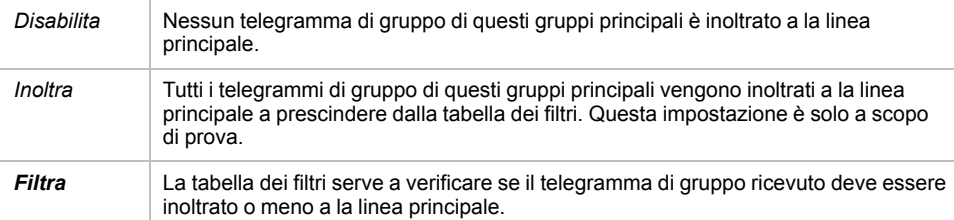

#### <span id="page-22-1"></span>**Telegrammi indirizzati singolarmente**

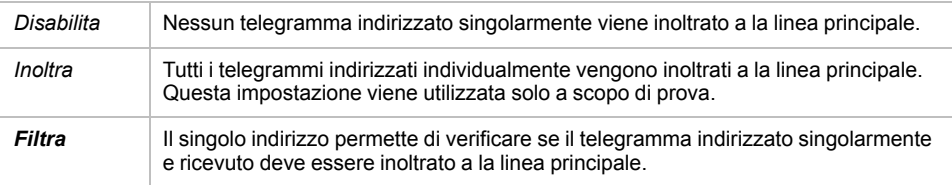

#### <span id="page-22-2"></span>**Telegrammi broadcast**

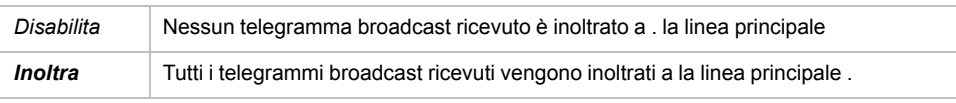

#### <span id="page-22-3"></span>**Ripetizione di telegrammi di gruppo**

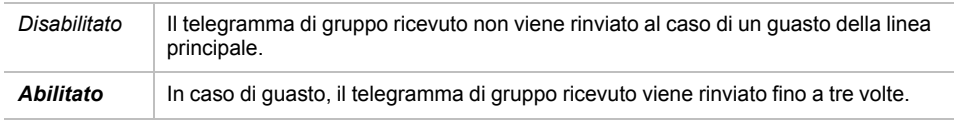

#### <span id="page-22-4"></span>**Ripetizione di telegrammi indirizzati singolarmente**

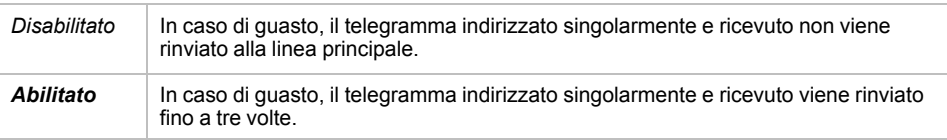

#### <span id="page-22-5"></span>**Ripetizione di telegrammi di broadcast**

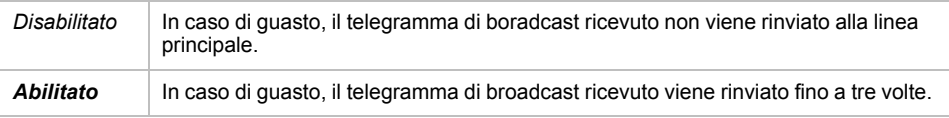

### <span id="page-22-6"></span>**Conferma (ACK) di telegrammi di gruppo**

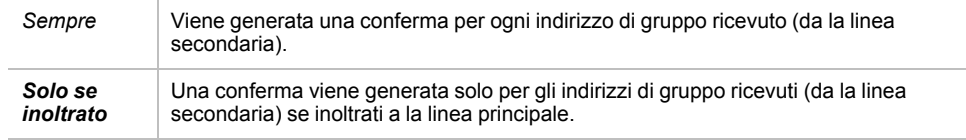

### <span id="page-23-0"></span>**Conferma (ACK) di telegrammi inviati singolarmente**

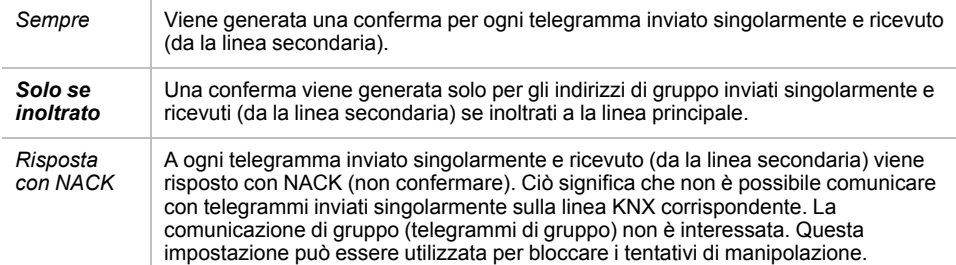

**NOTA:** Quando si usa **Risposta con NACK**, non è più possibile accedere al dispositivo via la linea secondaria KNX. La configurazione deve essere eseguita tramite la linea principale. Ciò può essere utilizzato per rendere più sicura un'installazione.

### <span id="page-23-1"></span>**Inoltro (linea principale → linea subordinata)**

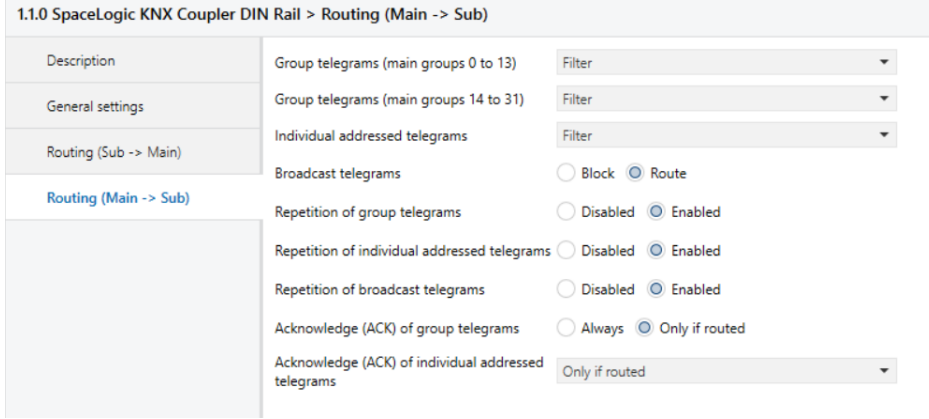

#### <span id="page-23-2"></span>**Telegrammi di gruppo (gruppo principale da 0 a 13)**

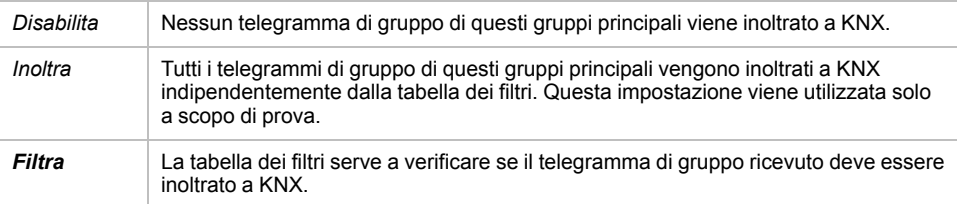

#### <span id="page-23-3"></span>**Telegrammi di gruppo (gruppi principali da 14 a 31)**

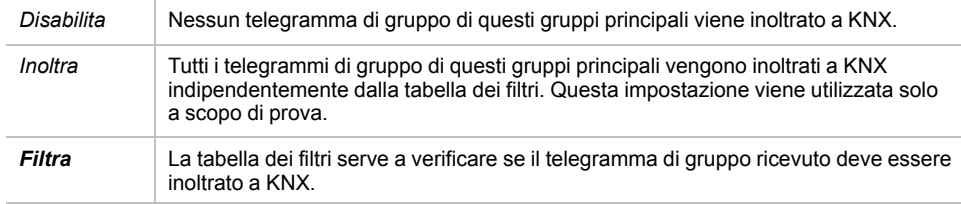

#### <span id="page-24-0"></span>**Telegrammi indirizzati singolarmente**

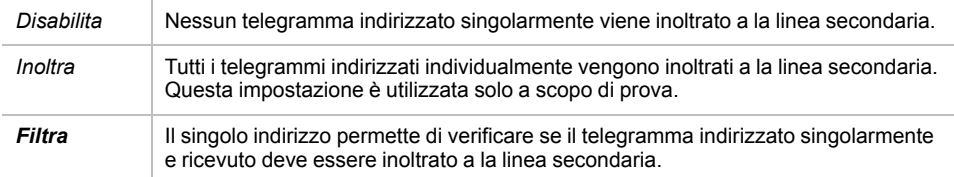

#### <span id="page-24-1"></span>**Telegrammi broadcast**

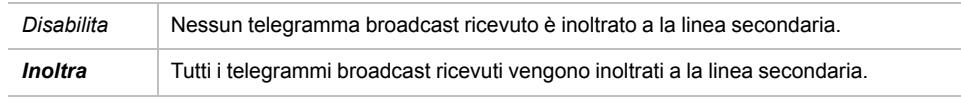

#### <span id="page-24-2"></span>**Ripetizione di telegrammi di gruppo**

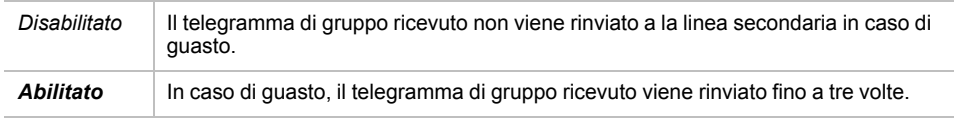

#### <span id="page-24-3"></span>**Ripetizione di telegrammi indirizzati singolarmente**

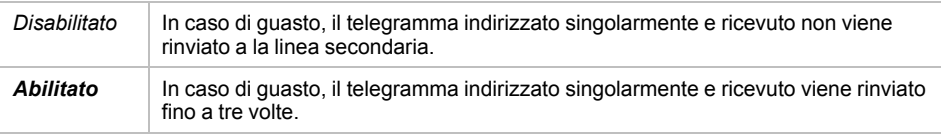

#### <span id="page-24-4"></span>**Ripetizione di telegrammi di broadcast**

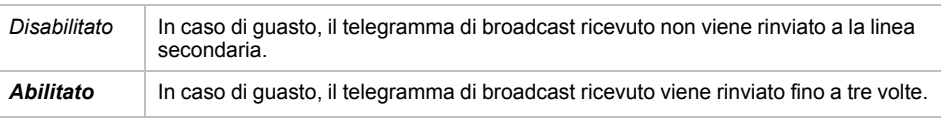

#### <span id="page-24-5"></span>**Conferma (ACK) di telegrammi di gruppo**

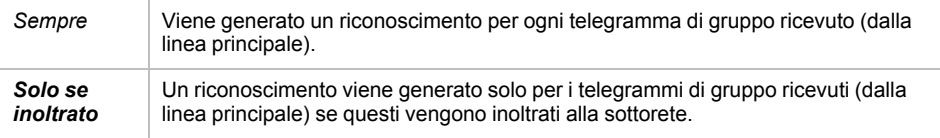

#### <span id="page-24-6"></span>**Conferma (ACK) di telegrammi inviati singolarmente**

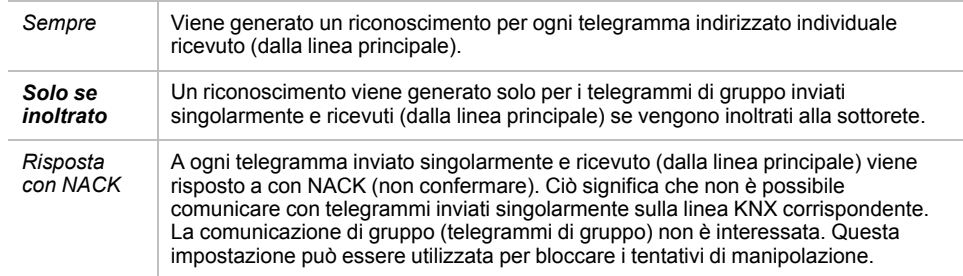

**NOTA:** Quando si utilizza **Risposta con NACK**, non è più possibile accedere al dispositivo tramite la linea principale KNX. La configurazione deve essere eseguita tramite la linea secondaria.

#### <span id="page-26-0"></span>**Tabella dei filtri**

La tabella dei filtri viene creata automaticamente da ETS. Gli indirizzi di gruppo dei telegrammi che devono essere inoltrati tramite l'accoppiatore sono aggiunti alla tabella dei filtri. Il contenuto della tabella dei filtri può essere visualizzato nell'anteprima:

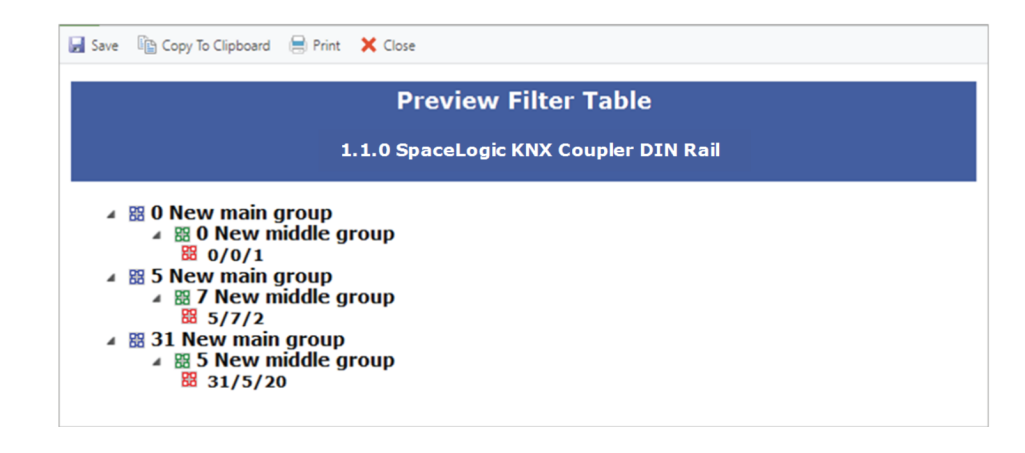

La tabella dei filtri può essere estesa aggiungendo manualmente indirizzi di gruppo. A questo scopo è necessario attivare "Pass attraverso accoppiatore di linea" nella finestra delle proprietà dell'indirizzo di gruppo corrispondente.

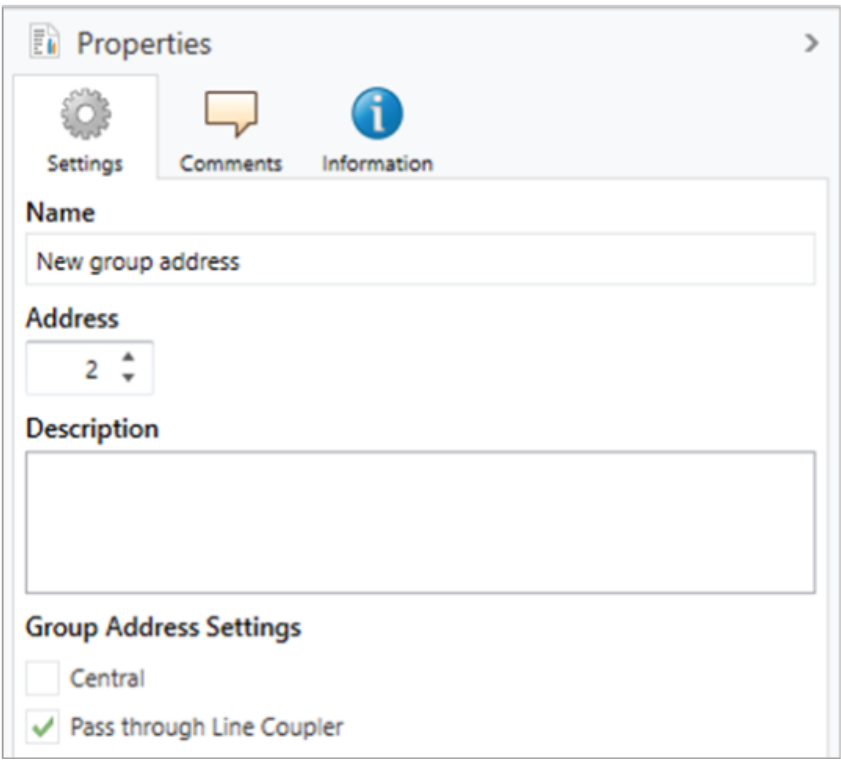

## <span id="page-27-0"></span>**Direttiva RAEE**

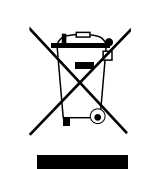

Non smaltire l'apparecchio con i rifiuti domestici, ma conferirlo a un centro di raccolta ufficiale.

Il riciclaggio professionale protegge le persone e l'ambiente da eventuali effetti nocivi.

#### Schneider Electric

35 rue Joseph Monier 92500 Rueil Malmaison Francia

Per domande di natura tecnica si prega di contattare il Centro di assistenza clienti del proprio Paese. www.schneider-electric.com/contact

www.schneider-electric.com

Poiché gli standard, le specifiche tecniche e la progettazione possono cambiare di tanto in tanto, si prega di chiedere conferma delle informazioni fornite nella presente pubblicazione.

© 2019 – Schneider Electric. Tutti i diritti sono riservati.

MTN6500-0101\_SW\_EN